## GCARC DMR TALK GROUP ANNOUNCEMENT

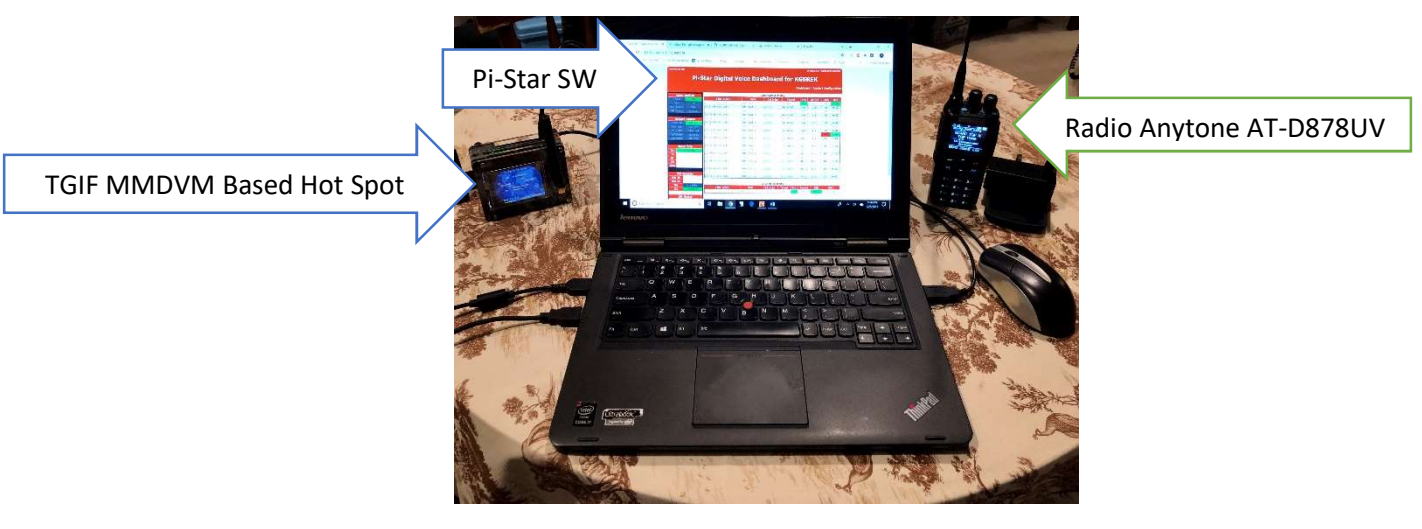

My DMR Gear

Greetings fellow GCARC Members and Club Friends: I am happy to announce that the GCARC now has its own Talk Group (TG) on the Thank God it's Friday (TGIF) DMR Network.

The GCARC Talk Group has been activated on the TGIF Network with the following Name and Number.

Talk Group Name: GCARC TG Talk Group Number: 903

History - I (KG5REK – Glen) informed the Club membership at the February GCARC monthly meeting about a new DMR Network known as TGIF. The network is young. At the time of this writing the TGIF network only has 105 TGs. I agreed, with club approval to pursue with a TGIF admin a GCARC talk group on the TGIF Network. A motion was made and seconded with unanimous approval. There is no cost for the TG. As an aside the North Central Texas Connection (NCTC) has also set up a TG on the TGIF Network. The TGIF Network is not yet on any of our local repeaters however, we can work on that later as well as connecting other modes to our TG (see note taken from TGIF FB page below).

"External bridges are allowed on individual talk groups just not the TGIF Talk Group - 31665. Cross-Mode Operations via Pi-Star is allowed as well. Zello: "TGIF DMR YSF 31665" Password: TGIF#31665"

The main TG on the TGIF Network is 31665 usually pretty busy during the day and evenings. The TGIF Net is on, you guessed it Friday evenings at 7:30 PM. The following are some helpful TGIF links that you can bookmark.

TGIF Network is on Facebook: https://www.facebook.com/groups/tgif31665/ TGIF Forum - https://tgifnetwork.createaforum.com/index.php TGIF Last Heard, Active Talkers, Talk Groups (list), Self-Care, Server Status - http://tgif.network/lastheard/active.html

## Some Helpful Hints to get on the TGIF Network

If you are already on DMR using a hot spot with a MMDVM board inside you are likely familiar with how to change your Pi-Star Software to the TGIF Network and then program your radio with the appropriate TGIF TGs and channels.

## For configuring the TGIF Network in Pi-Star I offer the following instructions:

Those GCARC Members and Friends that use a MMDVM hot spot to access DMR can while connected to the internet select the TGIF network by going to the Configuration page of their Pi-Star software, see below:

- 1. Logon to your Pi-Star Dashboard
- 2. Click on "Configuration" this will open your Pi-Star Configuration page

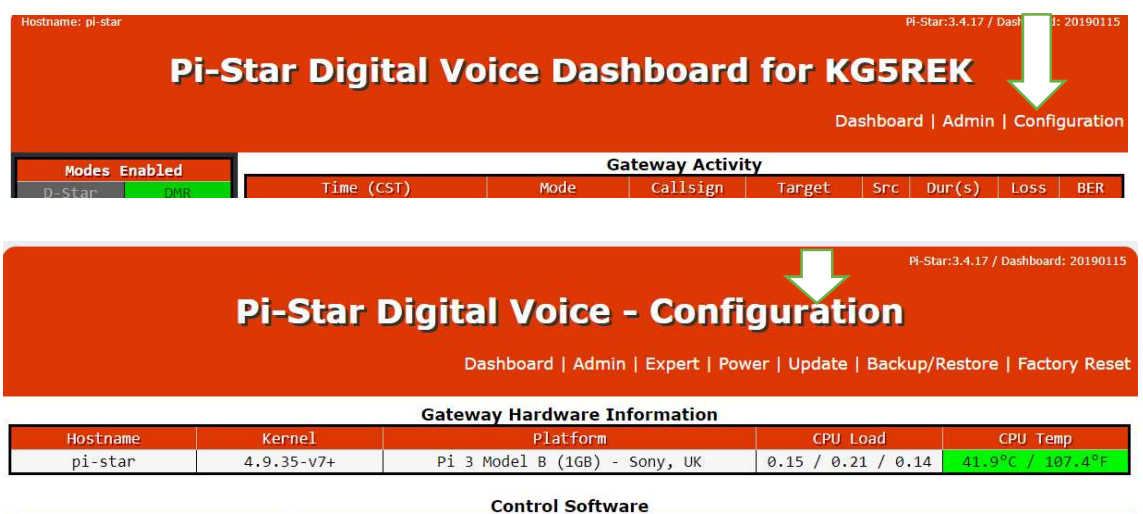

- 3. Scroll down to "DMR Configuration" section
- 4. Drop the "DMR Master" box down and look for TGIF Network towards the top.
- 5. Select TGIF Network and click Apply Changes. After it reloads the config, it should connect to the TGIF Network

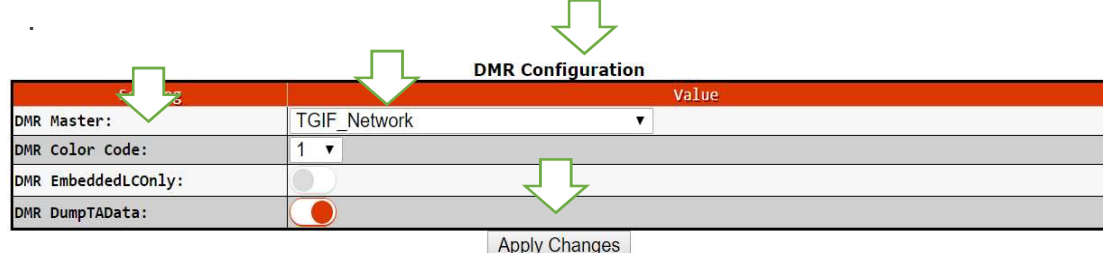

6. If your DMR Master dropdown does not have TGIF in the dropdown list scroll up to the top of your Pi-Star configuration page and click update. (You must be connected to the internet) Once your software has updated scroll back down and reselect the DMR drop down and the TGI Network should be there, select it and apply changes

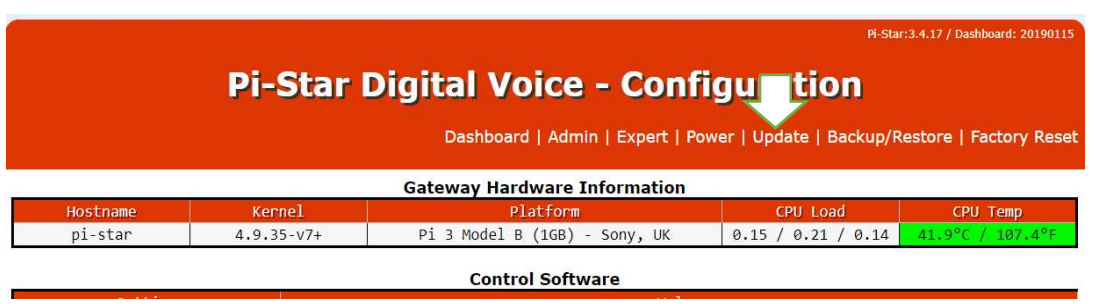

Note: Just follow these same steps above to change back to your old or any other network.

For Open Spot Configuration - https://tgifnetwork.createaforum.com/hotspotconfigurartion/openspot-configuration-for-tgif/

## Non Radio Specific Programming –

- 1. Find the list of TGIF TGs from link given above.
- 2. Using your programing software enter the TGs you want into "Talk Groups" and or "Digital contacts".
- 3. Create channels using the frequency set in your hot spot for each TGIF TG entered.
- 4. For convenience you can put TGIF TGs in one or more zones and label them  $TGIF-1 - 2...$
- 5. Save and upload your edited code plug to your radio

Lastly there is an editable TGIF Wiki that I have populated with a short blurb about our talk group as follows:

"The Grayson County Amateur Radio Club located in Grayson County, Sherman, TX has created this Talk Group in order to foster the continued use of the DMR and other digital modes as well as to provide a radio meeting place for Club Members and guests to discuss any topic related to Amateur Radio or other personal topics as appropriate and authorized."

I will be happy to field any questions.

73

KG5REK - Glen